# Operating Instruction & Manual Atropos drive unit

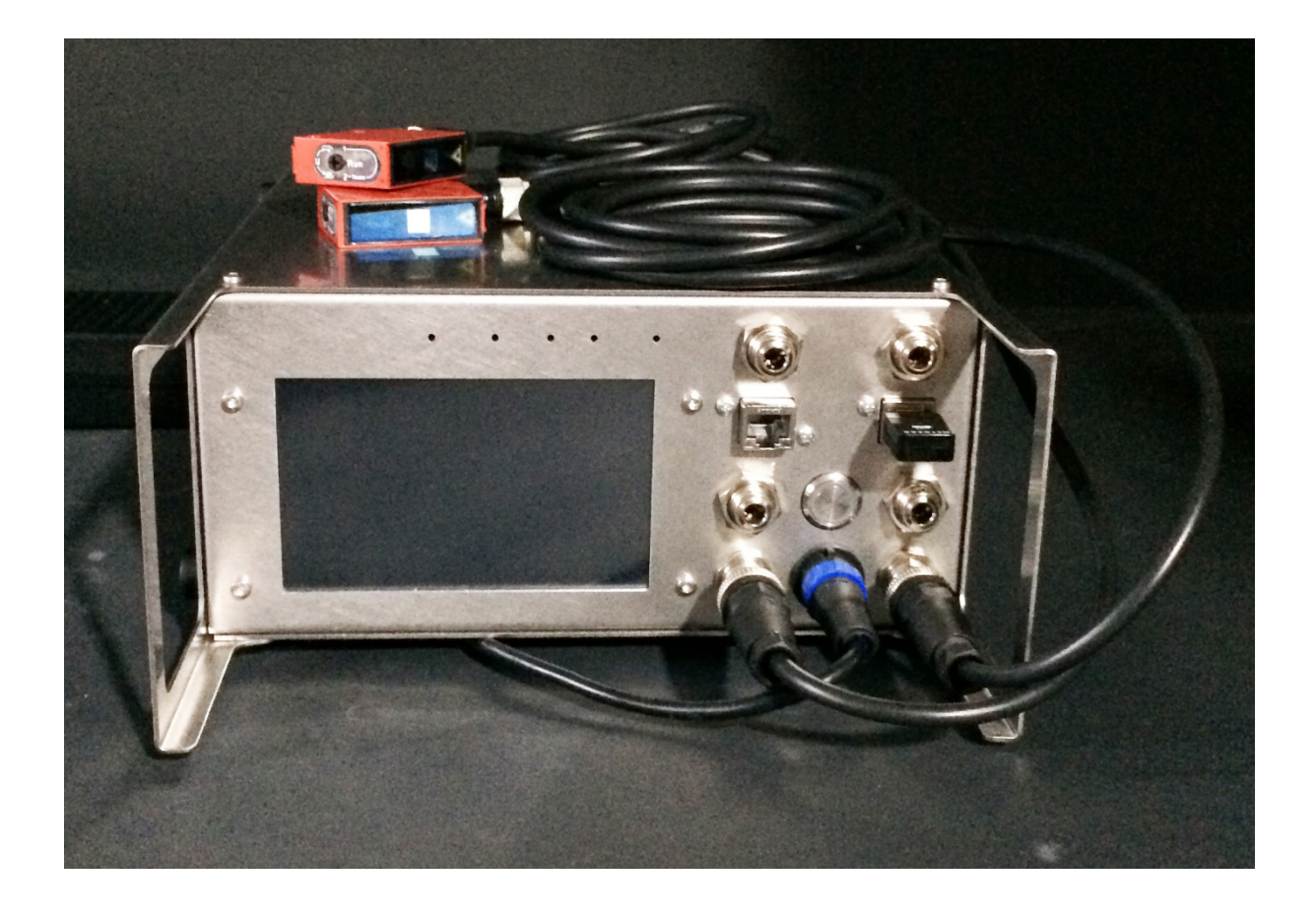

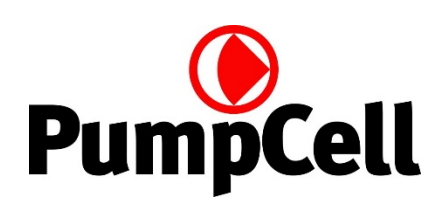

Document date: 2017-06-20 Version 1.6

## Contents

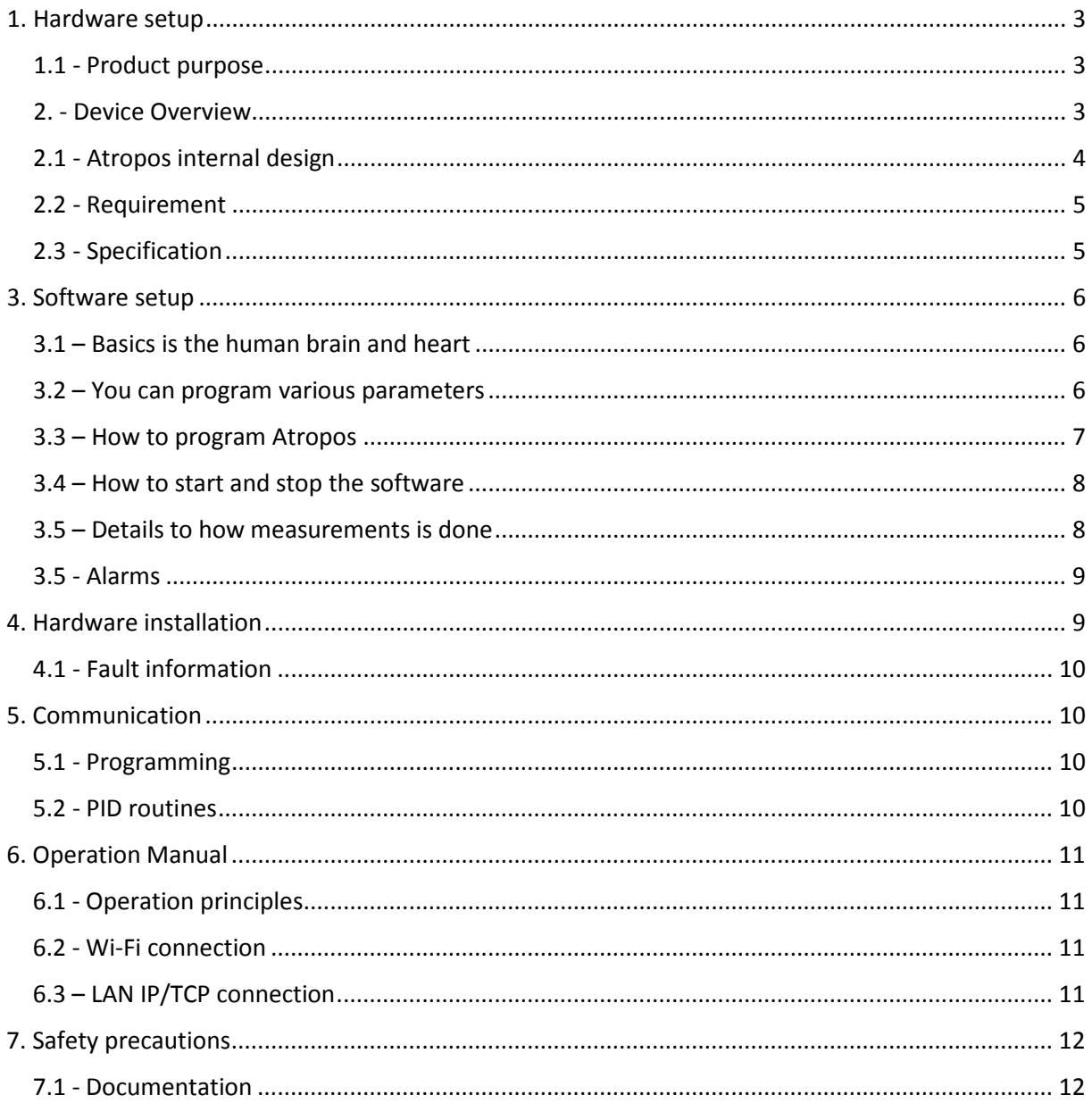

## <span id="page-2-0"></span>1. Hardware setup

**Atropos**is a family of drive units designed for operation of Euterpe diaphragm Single-Use-Pump (SUP). Atropos is available in:

- two different sizes ranging 750 5.000 ml/min capacity
- two different models single and dual channel

## <span id="page-2-1"></span>1.1 - Product purpose

Driving the diaphragm Euterpe SUP requires drive gas both below and above atmospheric pressure. The drive gas is constantly adjusted via a set of proportional valves inside Atropos. Control is based on input from Laser sensor's and pressure sensor's. Stroke Volume (SV) and number of strokes / Beats-per-Minute (BpM) determine the pumped volume / Cardiac Output (CO) and velocity of the liquid passing through the smallest orifice.

## <span id="page-2-2"></span>2. - Device Overview

The Atropos unit is a standard product manufactured by [www.pumpcell.com](http://www.pumpcell.com/) housed in a Hephaestus U2 cabinet manufactured from AISI 304 stainless steel.

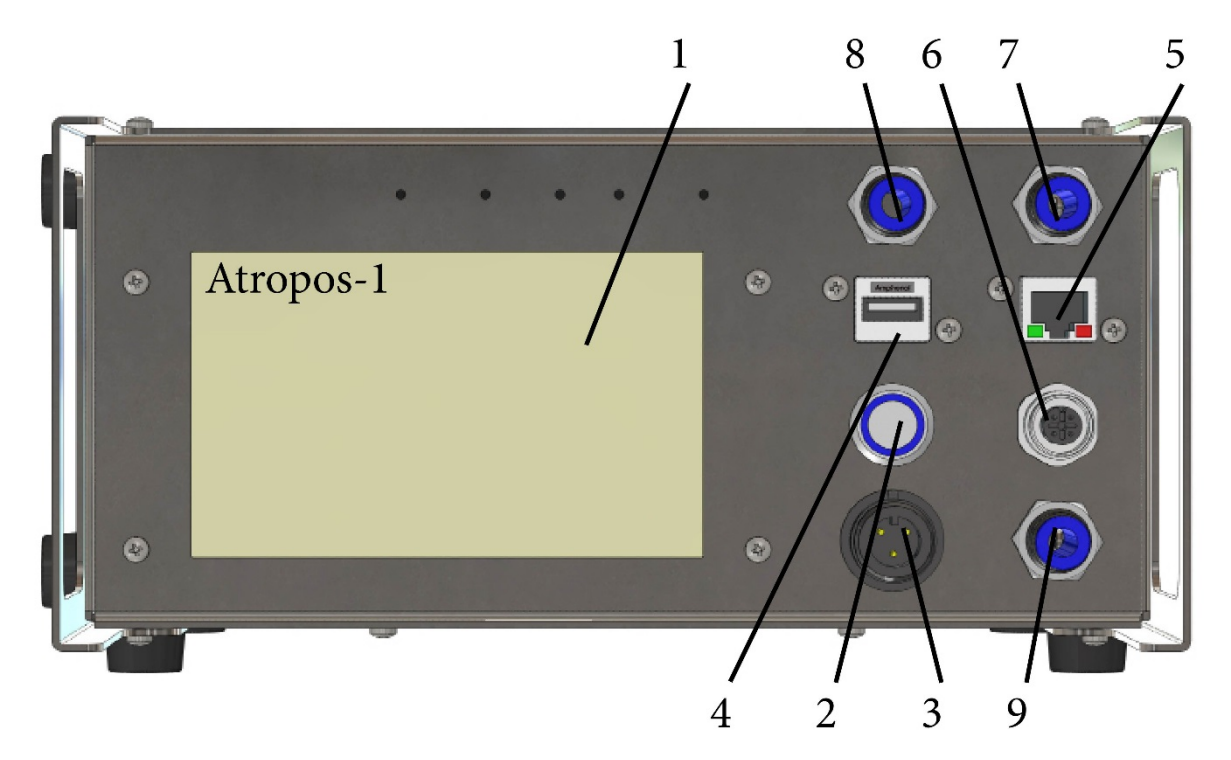

For single channel Atropos-1 front panel is equipped with:

- 1. 5" touch sensitive TFT display
- 2. Main power breaker
- 3. Buccaneer 24 VDC power input
- 4. USB socket for Wi-Fi access and charging
- 5. RJ45 socket for Local-Are-Network (LAN) connection
- 6. SUP laser sensor input with M12, RKF5, 5P socket
- 7. Supply pressure 6 mm one-touch connection
- 8. Supply vacuum 6 mm on-touch connection
- 9. SUP drive via 6 mm hose and on-touch connection

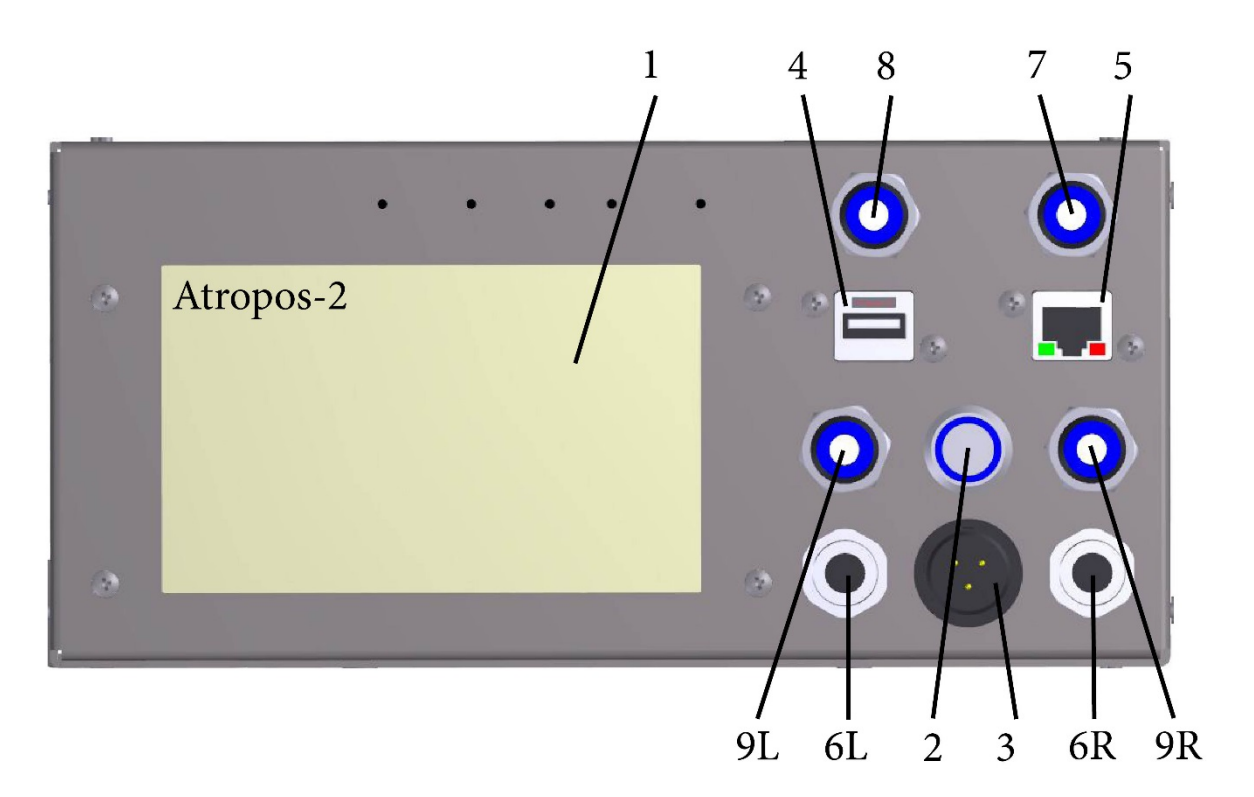

For dual channel Atropos-2 front panel is equipped with:

- 1. 5" touch sensitive TFT display
- 2. Main power breaker
- 3. Buccaneer 24 VDC power input
- 4. USB socket for Wi-Fi access and charging
- 5. RJ45 socket for Local-Are-Network (LAN) connection
- 6L. Left channel laser sensor input with M12, RKF5, 5P socket
- 6R. Right channel laser sensor input with M12, RKF5, 5P socket
- 7. Supply pressure 6 mm one-touch connection
- 8. Supply vacuum 6 mm on-touch connection
- 9L. Left channel SUP drive via 6 mm hose and on-touch connection
- 9R. Right channel SUP drive via 6 mm hose and on-touch connection

There are two fan openings on the rear panel of Atropos. Avoid to push the cabinet close to a wall prohibiting ventilation and internal cooling.

## <span id="page-3-0"></span>2.1 - Atropos internal design

Internal sensors and actuators:

- Pressure sensor for supply, >1 <4 bar atmospheric (will tolerate up to 8 bar supply)
- Vacuum sensor for supply, <0,1 bar absolute (will tolerate up to 8 bar supply)
- First channel drive gas pressure / vacuum sensor outlet to SUP,  $\pm$  1 bar
- Second channel drive gas pressure / vacuum sensor outlet to SUP,  $\pm$  1 bar
- Proportional valve for positive drive gas pressure regulation
- Proportional valve for negative drive gas pressure regulation
- Fan for cabinet temperature control

External sensor(s):

• For each channel, a re-usable tri-angular red Leuze laser sensor mounts on the re-usable bracket, foot on the SUP for on-line measurement of the actual position of the free-floating silicone membrane / diaphragm inside the Euterpe SUP.

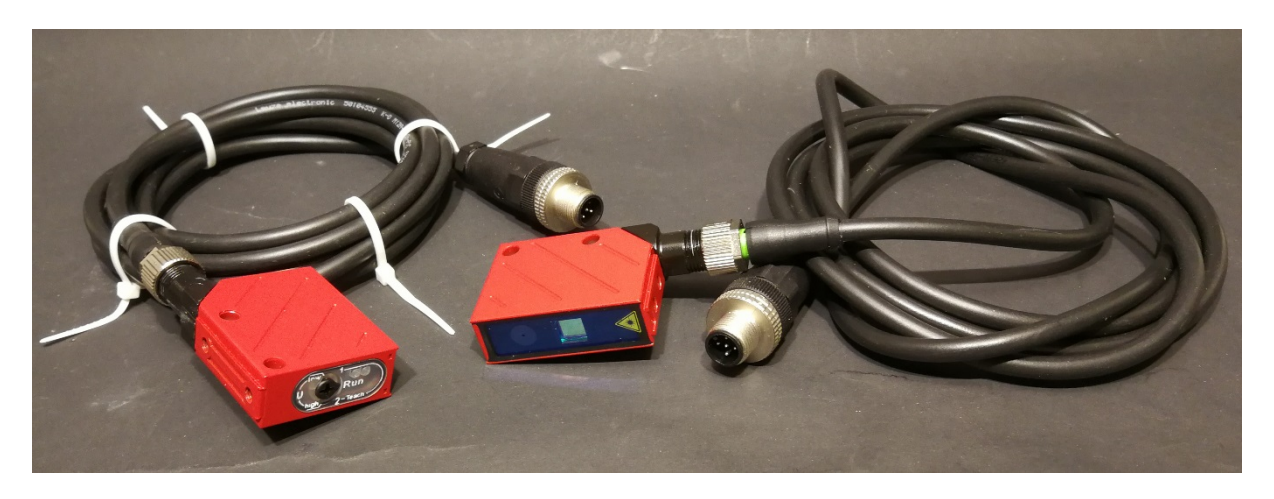

## <span id="page-4-0"></span>2.2 - Requirement

The drive unit must be properly installed according to fluid diagram and general recommendations.

## <span id="page-4-1"></span>2.3 - Specification

When Atropos is connected to:

- a suitable supply of pressurised air with sufficient capacity
- a suitable supply of vacuum with sufficient capacity
- Leuze Laser sensor(s) for each either one or two channels
- Euterpe Single-Use-Pump(s) for at least one channel
- 24 VDC supply

then the spec is:

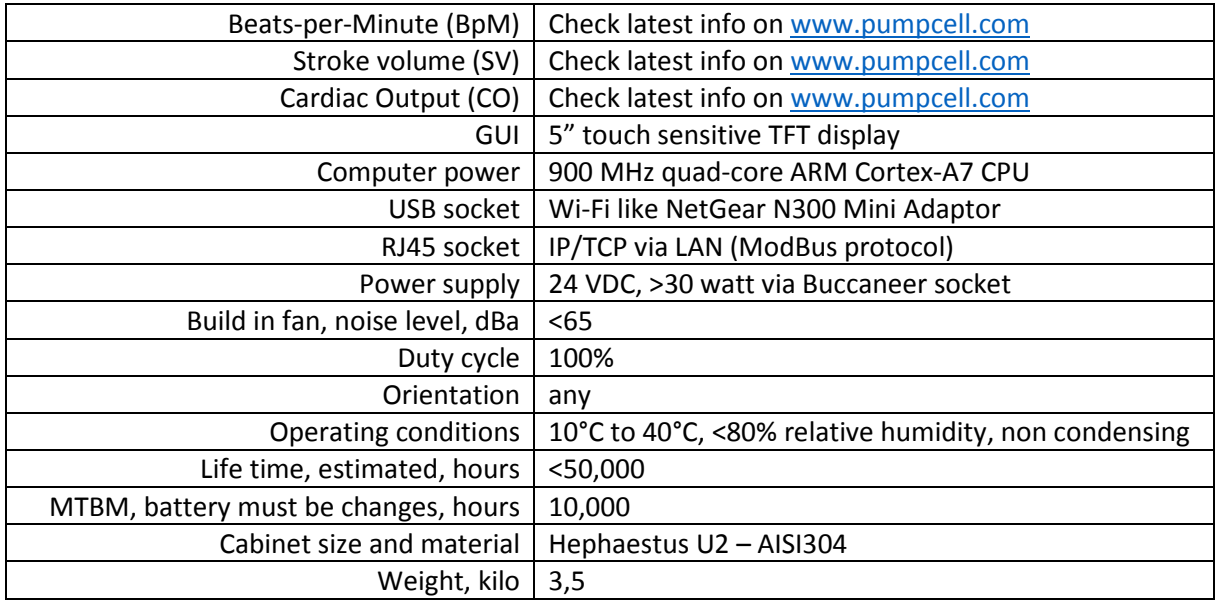

## <span id="page-5-0"></span>3. Software setup

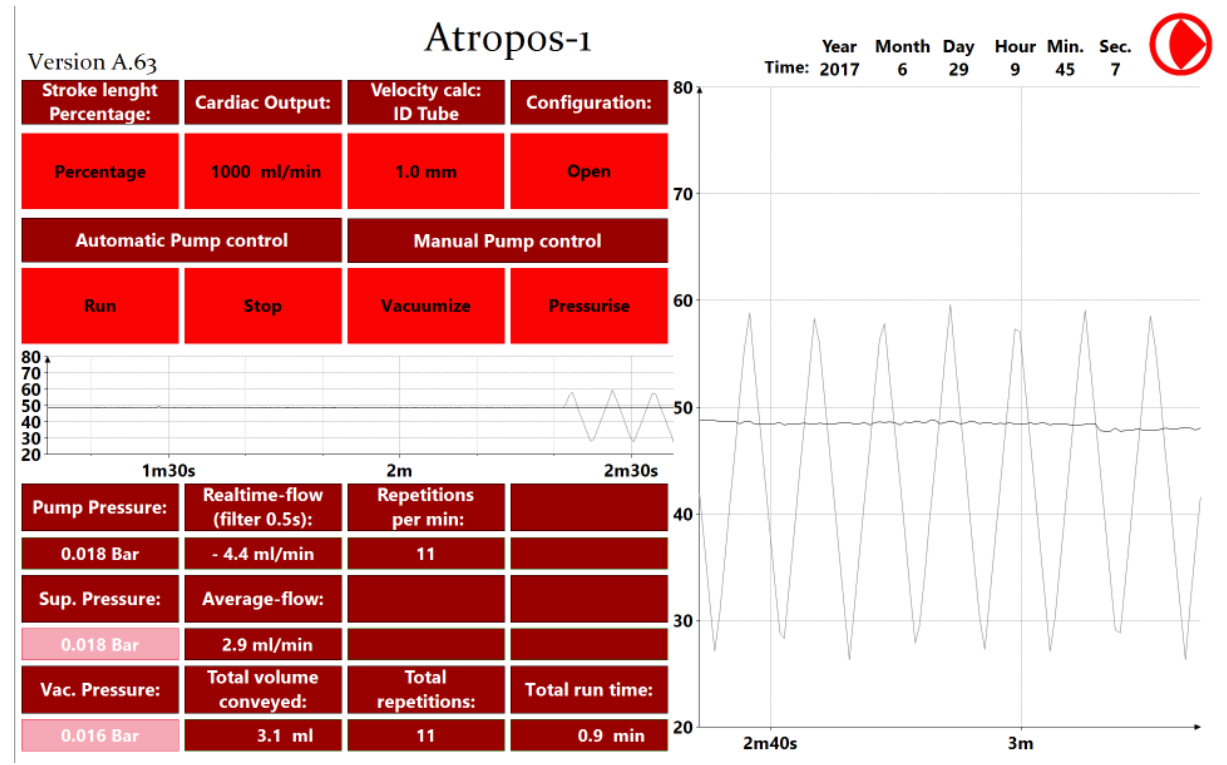

*Graphical-User-Interphase (GUI) for Atropos drive unit operate with 3 different red colours. Light red is warning info from pressure sensors. Bright red is programming is possible. Dark blood red is read out windows.*

## <span id="page-5-1"></span>3.1 – Basics is the human brain and heart

Atropos control the cardiac cycle of the Euterpe pump. The parameters we work with are:

- Cardiac Output (CO) = total pumped volume, SUP capacity, ml/min (CO = BpM x SV)
- Beats-per-Minute (BpM) = determined by the diaphragm diameter, 0-25
- Stroke Volume (SV) = programmable from 0-100%

Atropos copies the purpose of Medulla in the brain and the heart's Sinoatrial Node and combines the features with the ability for interaction, programming, and functionality. Atropos take advantage of the build-in Apollon brain and receives real-time signals from pressure, temperature, and displacement/Laser sensors. Apollon regulate by positive feedback control a set of proportional valves for the BpM, and the driving force and movement of the elastic Myocardium wall inside the Euterpe SUP.

Check more info out o[n www.pumpcell.com/support](http://www.pumpcell.com/support)

## <span id="page-5-2"></span>3.2 – You can program various parameters

First you should check if the clock is relevant for your geographic area. Atropos is equipped with a battery driving an internal crystal for accurate time measuring. The clock is set to CET, Central-European-Time. If you need another time its easy to alter. Remember to "Set" the time.

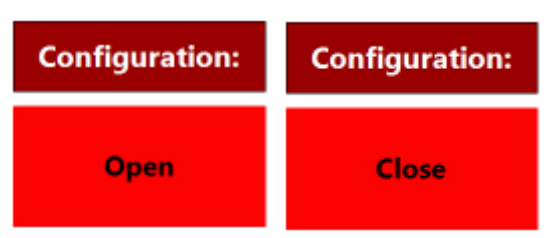

The window "Open" allow clock modification and SUP selection. If clock time is OK or you have modified and chosen the correct size SUP, you have finished - then press "Close".

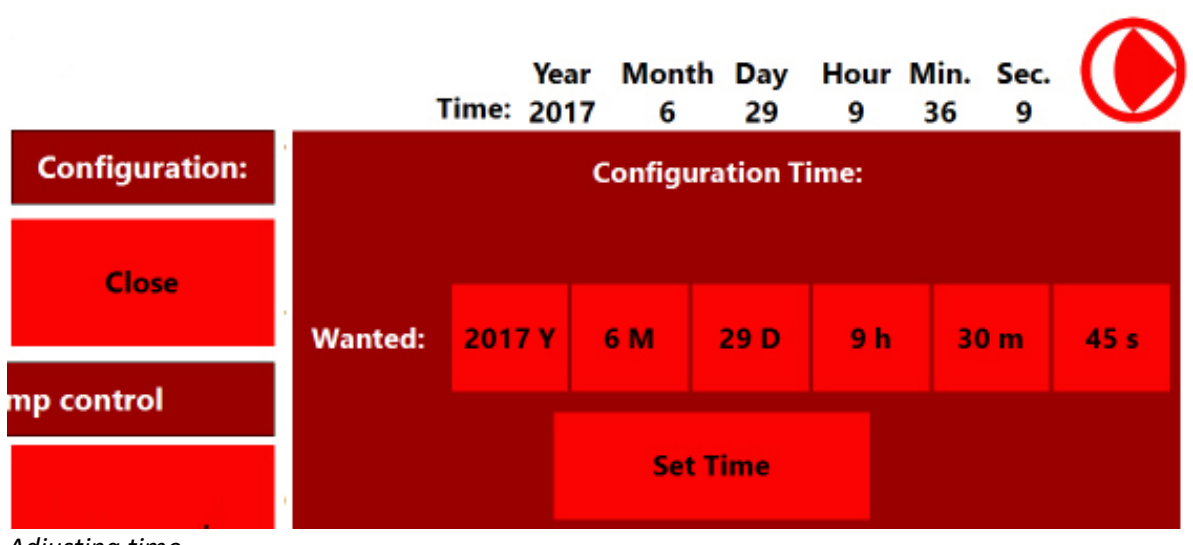

*Adjusting time*

Initial at start-up no SUP is chosen. Press Configuration "Open" and the window for clock adjustment and SUP selection pops up.

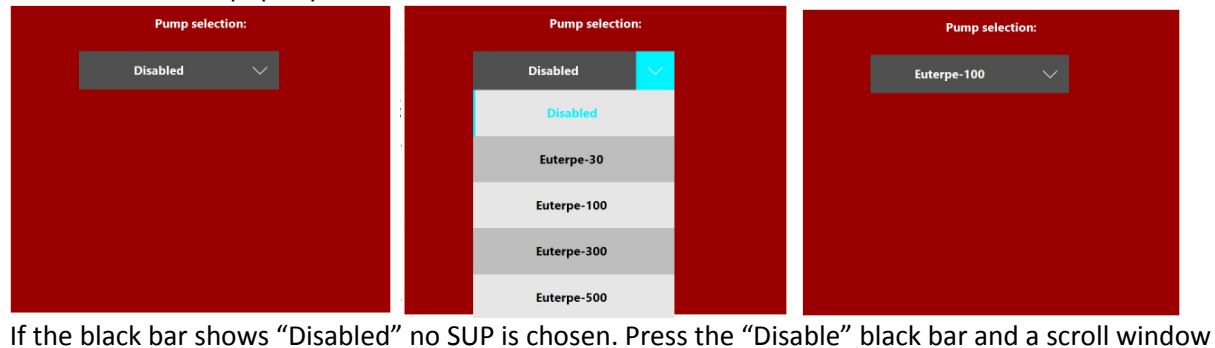

appear. Choose the correct size SUP and the black bar show the SUP chosen. Press then "Close".

## <span id="page-6-0"></span>3.3 – How to program Atropos

You can determine:

- 1. Cardiac Output (CO) = total pumped volume in ml/min (CO = BpM x SV)
- 2. Stroke Volume (SV) = programmable from 0-100%
- 3. Smallest orifice in the system

There is a relation between SV and BpM. If you select a low SV the maximum BpM depending on the Euterpe size determines the CO. Maximum CO occurs with SV = 100%.

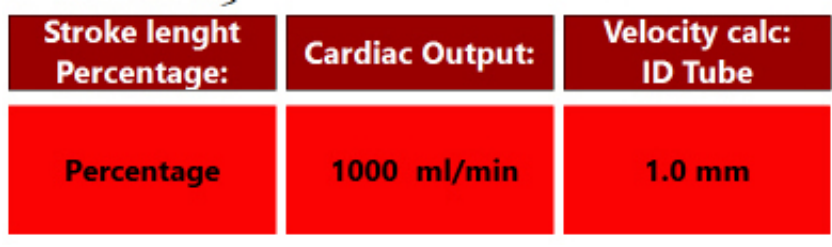

*Programming and input window*

Upper row you have 4 options

## <span id="page-7-0"></span>3.4 – How to start and stop the software

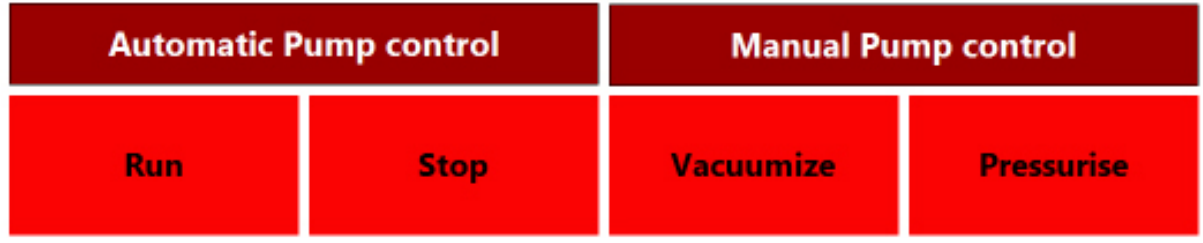

#### **Run**

Start up the process based on latest program.

#### **Stop**

Terminate the process based on latest program.

#### **Vacuumize**

Button for manual operation. Use for system priming and testing functionality.

#### **Pressurize**

Button for manual operation. Use for system priming and testing functionality.

## <span id="page-7-1"></span>3.5 – Details to how measurements is done

#### **Pumped volume,** Cardiac Output (CO mL per minute)

SUP displacement and stroke frequency determines the total volume over time. The SUP with will pump double the programmed volume as the pump stroke is 50% of the time. The display shows programmed curve and the actual curves. The pumped volume, CO cannot exceed the SUP specific capacity multiplied with the SV in percent.

## **Stroke Volume**, SV, 0-100%

Potentially shear stresses could be of interest. Find the smallest part in the fluid pass and measure the diameter to be inserted in red window under "Velocity Calc:

## **Orifice velocity**, m/s: 0.1 – 10

If highest velocity is of interest. Insert the diameter for the smallest orifice in the system.

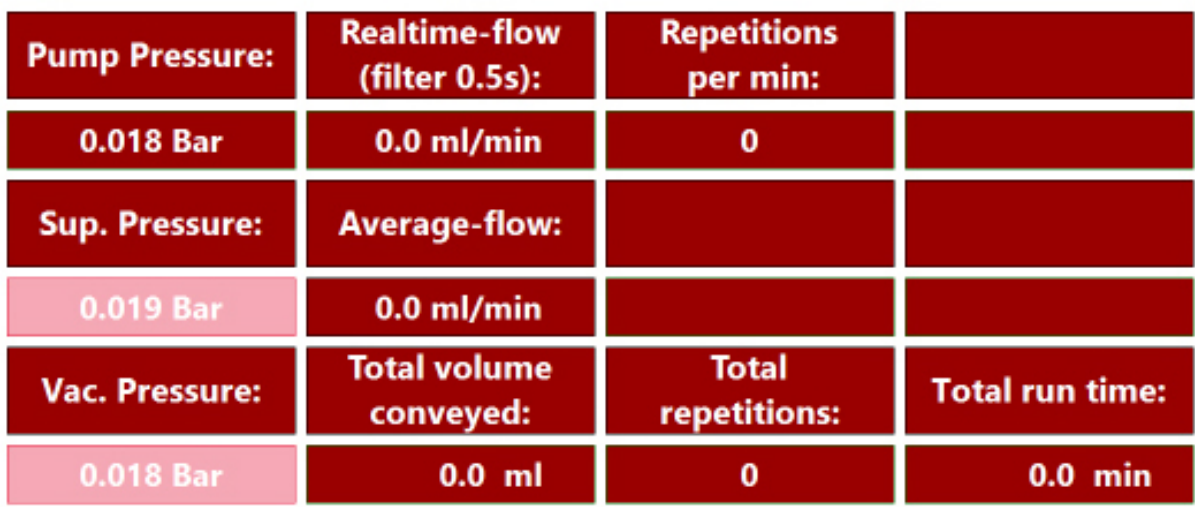

*Data acquisition and real-time read out windows.*

Its good to know that "Real-time flow" is approximately the double of "Average-flow". This because the SUP is a reciprocating pump and fluid is moved only at the down wards stroke.

"Total volume moved" can only be from process start after pressing Run button.

## <span id="page-8-0"></span>3.5 - Alarms

Data from drive gas is shown online so it the actual pressure above the Myocardium diaphragm. Jumping between vacuum and pressure.

Alarms for:

Alarm area will show if the supply hose for pressure and vacuum is not mounted correctly.

- Pump pressure range, Bar: ÷0.5 to 0.9
- Supply pressure range, Bar: 0.5 to 0.9
- Vacuum pressure range, Bar:  $\div$ 0.8 to  $\div$ 1.0

If no pressure or vacuum is available, drops out or insufficient – then an alarm as light and the process stops.

## <span id="page-8-1"></span>4. Hardware installation

The scope of the Atropos product is to drive the Euterpe SUP's.

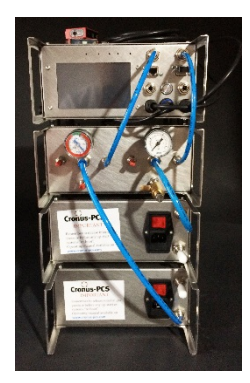

Unpack and disposing the shipping material properly. Atropos unit need no preparation and is ready for installation. The unit is pre-programmed with the CET time.

Procedure to follow for model Atropos-1 and Atropos-2:

- 1. Connect a pressurised drive gas supply of max 1 Bar (could be Sarpedon / Alagonia) with 6 mm rigid hose.
- 2. Connect a vacuum source (such as Sarpedon / Alagonia) with 6 mm rigid hose.
- 3. Connect the 6 mm drive gas hose from the SUP to Atropos.
- 4. Mount the level sensor onto the SUP foot.
- 5. Connect 24 VDC from one of the Eos family of power supplies.
- 6. Start-up Atropos and watch the unit get alive
- 7. Spend some minutes and use the two manual buttons to remove air and fill SUP with liquid.
- 8. Program according to you SOP and planning
- 9. The Atropos is ready

#### Requirement

The system must be properly installed and connected in accordance with the specifications and previous information. Operator must also have gained familiarity with the Safety Instructions to be found separately on [www.pumpcell.com/support/safety-instructions](http://www.pumpcell.com/support/safety-instructions)

#### <span id="page-9-0"></span>4.1 - Fault information

The build-in display of Atropos will inform about possible faults whenever detected.

- If no air pressure or vacuum source is detected
- If no movement is detected by level sensor

## <span id="page-9-1"></span>5. Communication

Atropos contain a webserver displaying online information on the build-in display. Each Atropos product has an IP address shown at the Manufacturer´s Identification Label under the product. If you hook up via the Wi-Fi connection to a touch sensitive PC, smartphone, or PAD you should see the GUI from the actual Atropos unit.

## <span id="page-9-2"></span>5.1 - Programming It is of importance ……………… ………………………………….

## <span id="page-9-3"></span>5.2 - PID routines

Many hours have been invested in setting up the PID routines and the intelligence for auto-tuning. Atropos will initiate auto-tuning at each start-up for best possible accuracy.

## <span id="page-10-0"></span>6. Operation Manual

At activation of power button then Atropos (or restoration of voltage after a power outage) starts up and the display will show:

- The operating system software (Linux) is loaded
- The system configuration is loaded.
- The operating software is loaded and actual information shown on display

Any user-defined parameters from a previous process is stored in a battery-buffered memory and can be used for the next process. Atropos is pre-programmed from the manufacturer with simple routines. If there are no faults found by the software Atropos is ready to operate

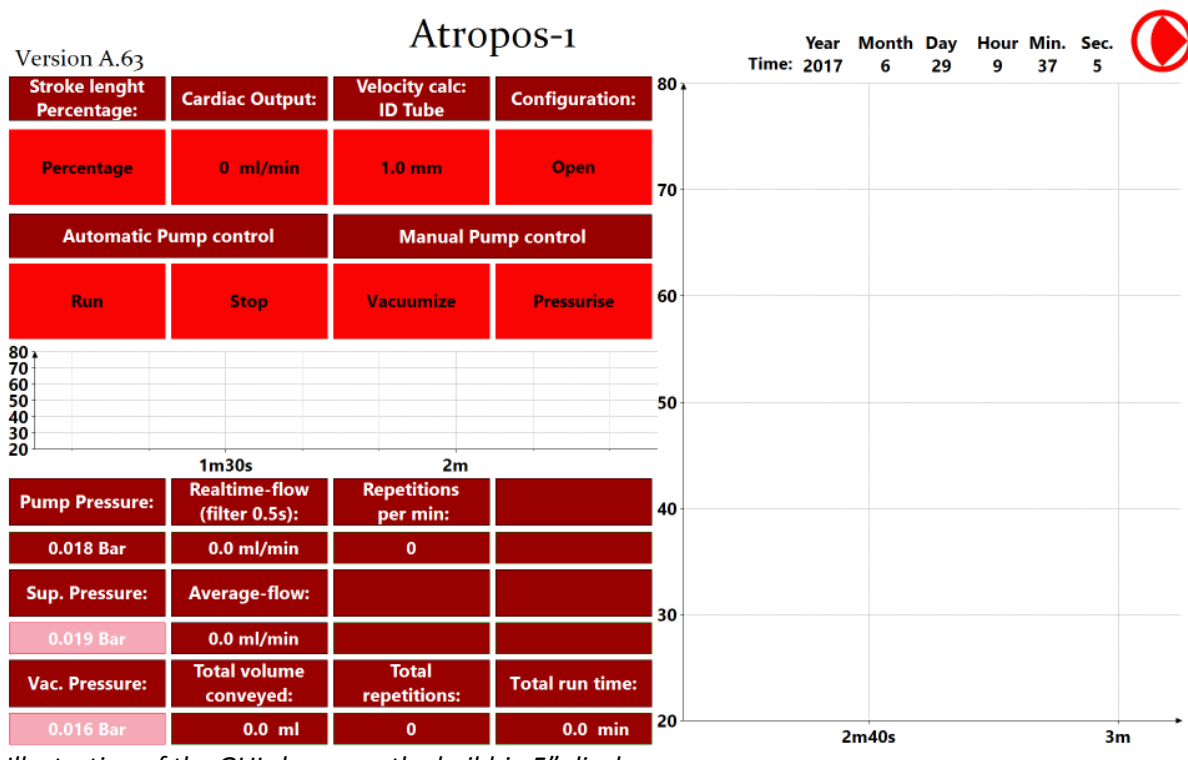

*Illustration of the GUI shown on the build-in 5" display.*

## <span id="page-10-1"></span>6.1 - Operation principles

Assuming a correct assembly of all systems, connections, etc. according to your Fluid Diagram – check all connections are tight.

## <span id="page-10-2"></span>6.2 - Wi-Fi connection

When Atropos is equipped with the NetGear Wi-Fi access point the Apache webhost will be accessible from a browser. Write anything in the address line for access.

## <span id="page-10-3"></span>6.3 – LAN IP/TCP connection

Note ready yet.

## <span id="page-11-0"></span>7. Safety precautions

Various component require individual attention. Operator must also have gained familiarity with the Safety Instructions to be found separately on www.pumpcell.com/support/Safety Instruction .

## <span id="page-11-1"></span>7.1 - Documentation

Atropos functionality must be checked on a regular basis and data of such testing kept recorded.